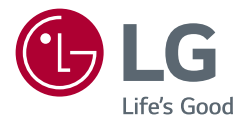

# HASZNÁLATI ÚTMUTATÓ LED LCD MONITOR (LED Monitor\*)

\* Az LG LED monitorok LED-háttérvilágítású LCD monitorok. A készülék használatba vétele előtt figyelmesen olvassa el az útmutatót, és őrizze meg, mert később még szükség lehet rá.

27UP600/27UP600P 27UP650/27UP650P

[www.lg.com](http://www.lg.com) Copyright © 2020 LG Electronics Inc. Minden jog fenntartva.

# **TARTALOM**

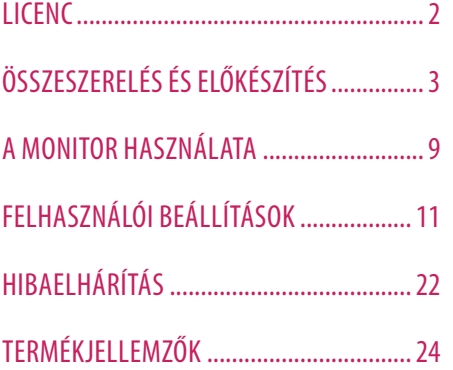

# **LICENC**

Minden típushoz különböző licenc tartozik. A licenccel kapcsolatos további információkért látogasson el a *[www.](http://www.lg.com) [lg.com](http://www.lg.com)* weboldalra.

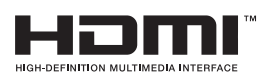

A HDMI és a HDMI High-Definition Multimedia Interface kifejezések, valamint a HDMI embléma a HDMI Licensing Administrator, Inc. védjegyei vagy bejegyzett védjegyei az Amerikai Egyesült Államokban és más országokban.

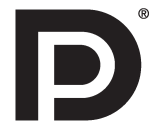

A VESA, a VESA embléma, a DisplayPort Compliance embléma és a Dualmode DisplayPort Compliance embléma a Video Electronics Standards Association bejegyzett védjegye.

# <span id="page-2-0"></span>**ÖSSZESZERELÉS ÉS ELŐKÉSZÍTÉS**

# **FIGYELEM**

- A biztonság és a termék teljesítményének biztosításához mindig eredeti tartozékokat használjon.
- A garancia nem terjed ki a bizonytalan eredetű tartozékok használata által okozott károkra és sérülésekre.
- A mellékelt alkatrészek használatát javasoljuk.
- Ha nem LG-tanúsítvánnyal ellátott kábelt használ, akkor előfordulhat, hogy a kép nem jelenik meg, vagy hogy a kép zajos lesz.
- A dokumentumban látható illusztrációk általános eljárásokat mutatnak be, ezért az ábrák eltérhetnek a tényleges termék megjelenésétől.
- Ne vigyen fel idegen anyagot (olajat, kenőanyagot stb.) a csavarokra a termék összeszerelésekor. (Ha így tesz, azzal károsíthatia a terméket.)
- Ha túlzottan nagy erővel húzza meg a csavarokat, az a monitor károsodását okozhatja. A készülék garanciája nem vonatkozik az így okozott kárra.
- Ne szállítsa a monitort fejjel lefelé úgy, hogy csak a talpazatot fogja. Ilyenkor az állvány kicsúszhat a monitorból, és személyi sérülést okozhat.
- Ha megemeli vagy áthelyezi a monitort, ne érjen a képernyőhöz. A képernyőre kifejtett erő annak sérülését okozhatia.

# **AMEGJEGYZÉS**

- A részegységek eltérhetnek az itt láthatóktól.
- A készülék nagyobb teljesítménye érdekében, a használati útmutatóban szereplő minden termékinformáció és specifikáció előzetes értesítés nélkül megváltozhat.
- Az opcionális tartozékok beszerzéséhez látogasson el egy elektronikai szaküzletbe vagy webáruházba, vagy forduljon ahhoz a forgalmazóhoz, ahol a készüléket vásárolta.
- A mellékelt tápkábel a régiótól függően eltérő lehet.

# **Támogatott illesztőprogramok és szoftverek**

Letöltheti és telepítheti a legfrissebb verziót az LGE honlapjáról (*[www.lg.com](http://www.lg.com)*).

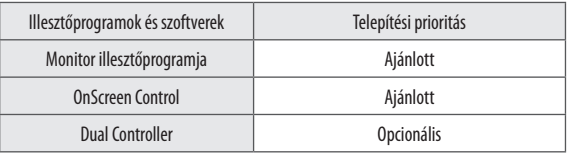

# **A készülék és a gombok leírása**

**Joystick gomb** 

### **A joystick gomb használata**

A monitor funkcióit egyszerűen vezérelheti a joystick gomb megnyomásával vagy az ujjával balra/jobbra/fel/le elmozdítva azt.

#### **Alapfunkciók**

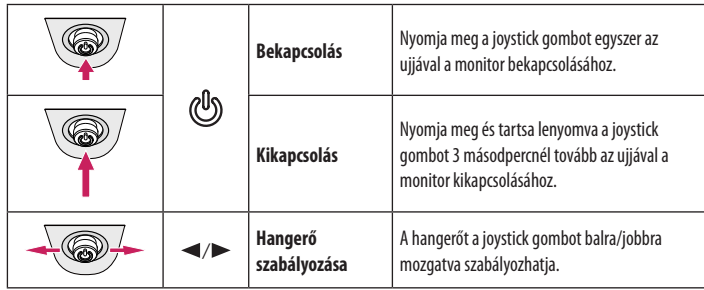

# *MEGJEGYZÉS*

• A joystick gomb a monitor alján található.

# **A monitor mozgatása és felemelése**

Kövesse ezen utasításokat, hogy a monitor mozgatásakor vagy felemelésekor megóvja azt a karcolásoktól vagy egyéb sérülésektől, illetve formától és mérettől függetlenül biztonságosan szállíthassa.

- A monitort szállítás előtt az eredeti dobozában vagy csomagolásában ajánlatos elhelyezni.
- A monitor mozgatása vagy felemelése előtt húzza ki a tápkábelt és az összes többi kábelt.
- Tartsa erősen a monitor alját és oldalát. Ne fogja meg a panelt.
- Amikor tartja, fordítsa el magától a monitort, nehogy a képernyő megkarcolódjon.
- A monitort a szállítás során óvja az ütődésektől és a túlzott rázkódástól.
- A monitor mozgatásakor tartsa azt függőleges helyzetben, és ne fordítsa a monitort az oldalára, illetve ne döntse oldalra.

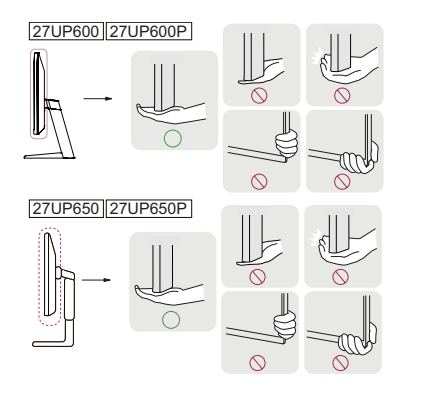

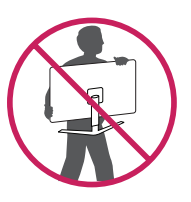

# **FIGYELEM**

• Lehetőleg ne érintse meg a monitor képernyőjét.

- *-* Ellenkező esetben károsodhat a képernyő vagy a képek előállításához használt képpontok.
- Ha talapzat nélkül használja a monitorpanelt, annak joystick gombja instabillá teheti a monitort vagy adott esetben hozzájárulhat annak leeséséhez. A monitor leesése kárt okozhat a készülékben és személyi sérülés kockázatával is járhat. Emellett, a joystick gomb is elromolhat.

# **Asztali elhelyezés**

• Emelje fel a monitort, és helyezze az asztalra függőleges helyzetben. A megfelelő szellőzés biztosítása érdekében a monitort legalább 100 mm távolságra helyezze a faltól.

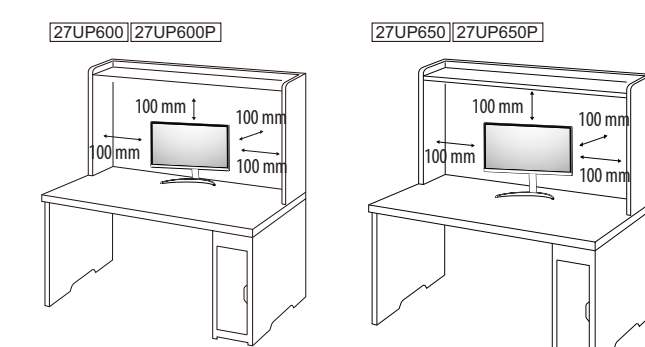

# **FIGYELEM**

- A monitor mozgatása vagy felszerelése előtt húzza ki a tápkábelt. Fennáll az áramütés veszélye.
- Ügyeljen rá, hogy minden esetben a termék csomagjában található tápkábelt használja, illetve, hogy a tápkábelt csak földelt fali csatlakozóhoz csatlakoztassa.
- Ha egy másik tápkábelre van szüksége, keresse fel helyi termékforgalmazóját vagy a legközelebbi márkakereskedést.

# **A talp magasságának beállítása (27UP650/27UP650P)**

- Állítsa a talpra felszerelt monitort függőleges helyzetbe.
- 2 Fogja meg stabilan mindkét kezével a monitort, és állítsa be.

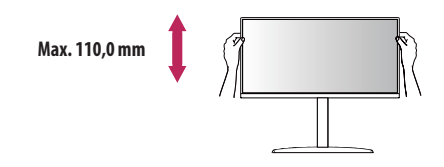

# **VIGYÁZAT**

• A képernyő magasságának beállításakor ne tegye a kezét az állványtestre, mert becsípheti az ujjait.

# **A képernyő dőlésszögének beállítása**

- 1 Állítsa a talpra felszerelt monitort függőleges helyzetbe.
- 2 Állítsa be a képernyő dőlésszögét.

A kényelmes megtekintés érdekében a képernyő dőlésszöge -5° és 15° fok között állítható előre- vagy hátrafelé. (27UP600/27UP600P)

A kényelmes megtekintés érdekében a képernyő dőlésszöge -5° és 20° fok között állítható előre- vagy hátrafelé. (27UP650/27UP650P)

# **A VIGYÁZAT**

- A képernyő beállításakor az ujjsérülések elkerülése érdekében ne tartsa a monitor keretének alsó részét az ábrán látható módon.
- Legyen óvatos, ne érintse, illetve ne nyomja meg a képernyő területét, amikor a képernyő dőlésszögét beállítja.

#### 27UP600 27UP600P

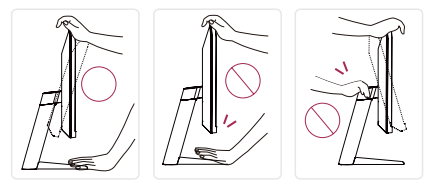

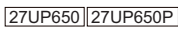

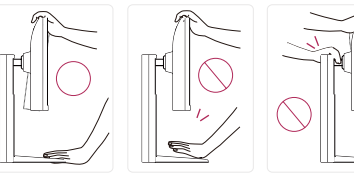

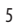

### **Forgócsap (27UP650/27UP650P)**

A forgócsapnak köszönhetően a monitor az óramutató járásával megegyező irányban 90°-kal elfordítható.

# **Fej Állvány**

#### 3 Fordítsa el a monitort az óramutató járásával megegyező irányba az ábrán látható módon.

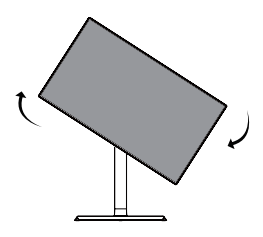

4 Fordítsa el a monitort az óramutató járásával megegyező irányba az ábrán látható módon.

# **A VIGYÁZAT**

- Ügyeljen arra, hogy a talp ne érjen a monitorhoz, ha azt elfordítja a forgócsap használatával, nehogy a talp megkarcolódjon.
- Emelje fel a monitort a maximális magasságba.

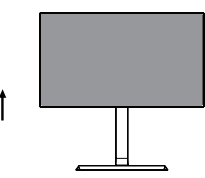

2 Állítsa be a monitor dőlésszögét a nyíl irányába az ábrán látható módon.

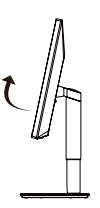

# *MEGJEGYZÉS*

- A kijelző Auto Pivot (Automatikus forgatás) funkciója nem támogatott.
- A képernyő könnyen elforgatható a Windows operációs rendszerben rendelkezésre álló képernyőelforgatási billentyűparanccsal. Vegye figyelembe, hogy bizonyos Windows-verziók vagy videokártyaillesztőprogramok esetében előfordulhat, hogy más beállításokat alkalmaznak az elforgatási billentyűparancsra vonatkozóan, vagy egyáltalán nem támogatják az elforgatási billentyűparancsot.

Т

### **A Kensington zár használata**

A Kensington (Kensington) biztonsági rendszer csatlakozója a monitor hátoldalán található. A felszereléssel és használattal kapcsolatos további tudnivalókért nézze meg a Kensington zár használati útmutatóját, vagy keresse fel a *http://www.kensington.com* honlapot. Rögzítse a monitort egy asztalhoz a Kensington biztonsági rendszer segítségével.

27UP600 27UP600P

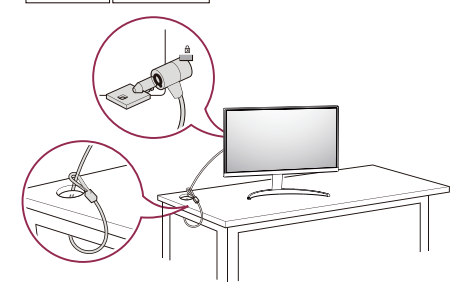

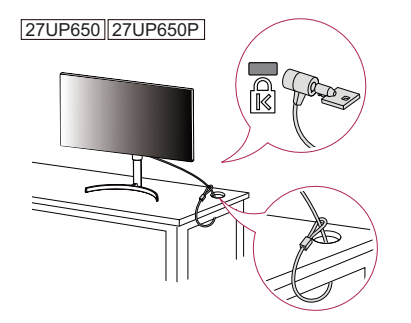

## *MEGJEGYZÉS*

• A Kensington biztonsági rendszer opcionális tartozék. Az opcionális tartozékokat a legtöbb elektronikai szaküzletben beszerezheti.

### **A fali rögzítőlap felszerelése**

Ez a monitor megfelel a fali rögzítőlapra vagy egyéb kompatibilis eszközökre vonatkozó specifikációknak.

# *MEGJEGYZÉS*

- A fali rögzítő külön kapható.
- További felszerelési információkért nézze meg a fali rögzítőlap szerelési útmutatóját.
- Ügyeljen, hogy a fali rögzítőlap felszerelése során ne alkalmazzon túl nagy erőt, mivel azzal a képernyő sérülését okozhatia.
- Távolítsa el az állványt a monitor fali konzolra való szerelése előtt, az állvány rögzítési folyamatának visszafelé történő elvégzésével.

#### **Falra szerelés**

A megfelelő légáramlás érdekében a monitort legalább 100 mm távolságra szerelje fel a faltól, és minden oldalon hagyjon kb. 100 mm szabad helyet. Részletes felszerelési útmutatásért forduljon a legközelebbi márkakereskedéshez. Vagy olvassa el a döntött fali tartókonzol felszerelésével és beállításával kapcsolatos tájékoztatást az útmutatóban.

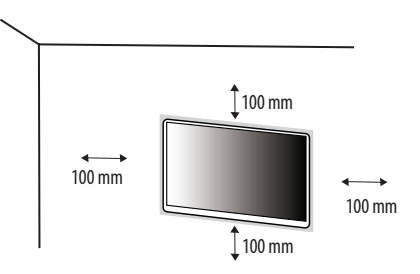

A monitor falra szereléséhez csatlakoztassa a (külön beszerezhető) fali tartókonzolt a monitor hátuljához. Győződjön meg róla, hogy a fali tartókonzol biztonságosan van a monitorhoz és a falhoz rögzítve.

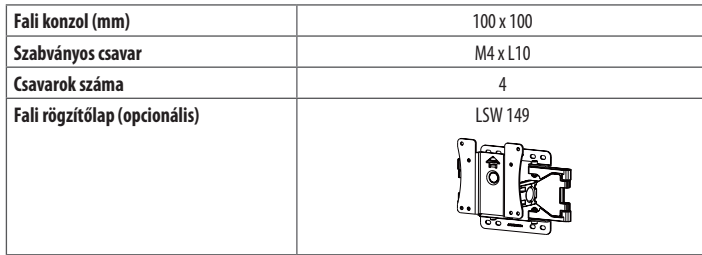

# **AMEGJEGYZÉS**

- A VESA szabványnak nem megfelelő csavar kárt tehet a termékben, a monitor pedig leeshet. Az LG Electronics nem vállal felelősséget a szabványostól eltérő csavarok használatából eredő balesetekért.
- A falikonzol-készlet tartalmazza a szerelési útmutatót és a szükséges alkatrészeket is.
- A fali tartókonzol opcionális tartozék. Az opcionális tartozékokat a helyi termékforgalmazótól szerezheti be.
- A csavar hossza falikonzolonként eltérő lehet. Ha a szabványosnál hosszabb csavarokat használ, azzal a készülék belsejének károsodását okozhatja.
- További információkért kérjük, nézze meg a falikonzol használati útmutatóját.

# **FIGYELEM**

- Az áramütés elkerülése érdekében húzza ki a tápkábelt, mielőtt a monitort elmozdítja vagy szereli.
- Ha a monitort a plafonra vagy ferde falra szereli fel, akkor a monitor leeshet, ami sérülést okozhat. Csak az LG által jóváhagyott fali konzolt használjon, és konzultáljon a helyi forgalmazóval vagy más szakemberrel.
- Ha túlzottan nagy erővel húzza meg a csavarokat, az a monitor károsodását okozhatja. A készülék garanciája nem vonatkozik az így okozott kárra.
- VESA-szabványnak megfelelő fali rögzítőt és csavarokat használjon. A készülék garanciája nem vonatkozik a nem megfelelő tartozékok használata miatt bekövetkező károkra.
- A monitor hátuljától mérve az egyes behelyezett csavarok hossza nem haladhatja meg a 8 mm-t.

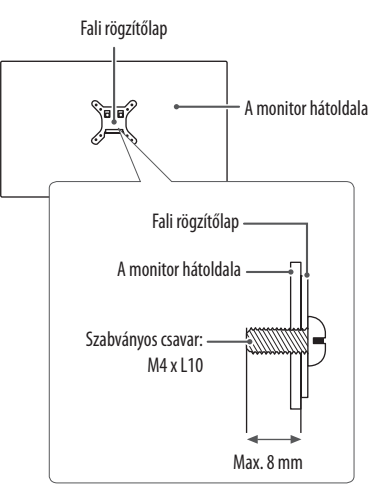

# <span id="page-8-0"></span>**A MONITOR HASZNÁLATA**

• Az útmutatóban szereplő ábrák eltérhetnek a valódi terméktől.

Nyomja meg a joystick gombot, lépjen a **Settings (Beállítások) Input (Bemenet)** elemre, majd válassza ki a bemenet opciót.

# **FIGYELEM**

- Ne fejtsen ki nyomást a képernyőre hosszabb ideig. Ez a kép torzulását okozhatja.
- Huzamosabb ideig ne jelenítse meg a képernyőn ugyanazt az állóképet. Ez a kép beégését okozhatja. Ha lehetséges, alkalmazzon PC képernyővédőt.
- Amikor a tápkábelt a kimenethez csatlakoztatja, használjon földelt (3 lyukas) foglalatot vagy földelt fali csatlakozót.
- A monitor vibrálhat, amikor hideg helyen kapcsolják be. Ez a jelenség nem rendellenes.
- Néha piros, zöld vagy kék pöttyök jelenhetnek meg a képernyőn. Ez a jelenség nem rendellenes.

# **Csatlakoztatás személyi számítógéphez**

- Ez a monitor támogatia a \*Plug and Play szolgáltatást.
- \* Plug and Play: Olyan szolgáltatás, amely lehetővé teszi, hogy Ön anélkül adjon hozzá egy eszközt a számítógépéhez, hogy bármit újra kellene konfigurálnia vagy bármilyen illesztőprogramot kellene telepíteni.

## **HDMI-csatlakozás**

Továbbítja a digitális video- és audiojeleket a számítógépről a monitorhoz.

# **FIGYELEM**

- Ha DVI-HDMI vagy DVI-DP (DisplayPort) átalakítót csatlakoztat a HDMI-kábelre, az kompatibilitási problémákat okozhat.
- HDMI-tanúsítvánnyal ellátott kábelt használjon. Ha nem HDMI-tanúsítvánnyal ellátott kábelt használ, akkor előfordulhat, hogy nem jelenik meg a kép, vagy hogy csatlakozási hiba jelentkezik.
- Ajánlott HDMI-kábel típusok
	- High-Speed HDMI<sup>®</sup>/™-kábel
	- High-Speed with Ethernet HDMI°/™-kábel

# **A DisplayPort csatlakoztatása**

Továbbítja a digitális video- és audiojeleket a számítógépről a monitorhoz.

# **AMEGJEGYZÉS**

- A számítógép DP (Display Port) verziójától függően előfordulhat, hogy nincs kép vagy hang.
- Ha Mini DisplayPort kimenetű videokártyát használ, olyan Mini DP-DP (Mini DisplayPort-DisplayPort) kábelt vagy csatlakozót használjon, mely támogatja a DisplayPort1.2 vagy 1.4-t. (külön kapható)

# **Csatlakoztatás AV eszközhöz**

#### **HDMI-csatlakozás**

A HDMI továbbítja a digitális video- és audiojeleket az AV-eszközről a monitorhoz.

# *MEGJEGYZÉS*

- Ha DVI-HDMI vagy DVI-DP (DisplayPort) átalakítót csatlakoztat a HDMI-kábelre, az kompatibilitási problémákat okozhat.
- HDMI-tanúsítvánnyal ellátott kábelt használjon. Ha nem HDMI-tanúsítvánnyal ellátott kábelt használ, akkor előfordulhat, hogy nem jelenik meg a kép, vagy hogy csatlakozási hiba jelentkezik.
- Ajánlott HDMI-kábel típusok
- High-Speed HDMI®/™-kábel
- *-* High-Speed with Ethernet HDMI® / TM-kábel

# **Perifériák csatlakoztatása**

## **A Fejhalgató csatlakoztatása**

A perifériákat a fejhallgató-porton keresztül csatlakoztassa a monitorhoz.

# *MEGJEGYZÉS*

- A perifériás eszközök külön kaphatók.
- A számítógép és a külső eszköz audiobeállításaitól függően előfordulhat, hogy a fejhallgató és a hangszóró funkciói korlátozottak.
- Ha Szögben álló csatlakozójú fejhallgatót használ, akkor az problémát okozhat másik külső eszköz monitorhoz való csatlakoztatása során. Ezért javasolt Egyenes csatlakozójú fejhallgató használata.

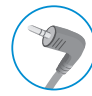

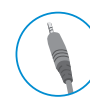

Szögben álló Egyenes

(Ajánlott)

# <span id="page-10-0"></span>**FELHASZNÁLÓI BEÁLLÍTÁSOK**

# **A** MEGJEGYZÉS

• A monitor képernyőjén megjelenő (OSD-) menük kismértékben eltérhetnek a kézikönyvben szereplőktől.

# **A főmenü aktiválása**

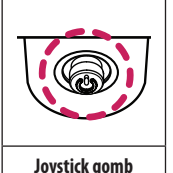

1 Nyomja meg a joystick gombot a monitor alján.

2 Mozgassa a joystick gombot felfelé/lefelé és balra/jobbra az opciók beállításához.

3 Nyomja meg ismét a joystick gombot a főmenüből való kilépéshez.

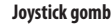

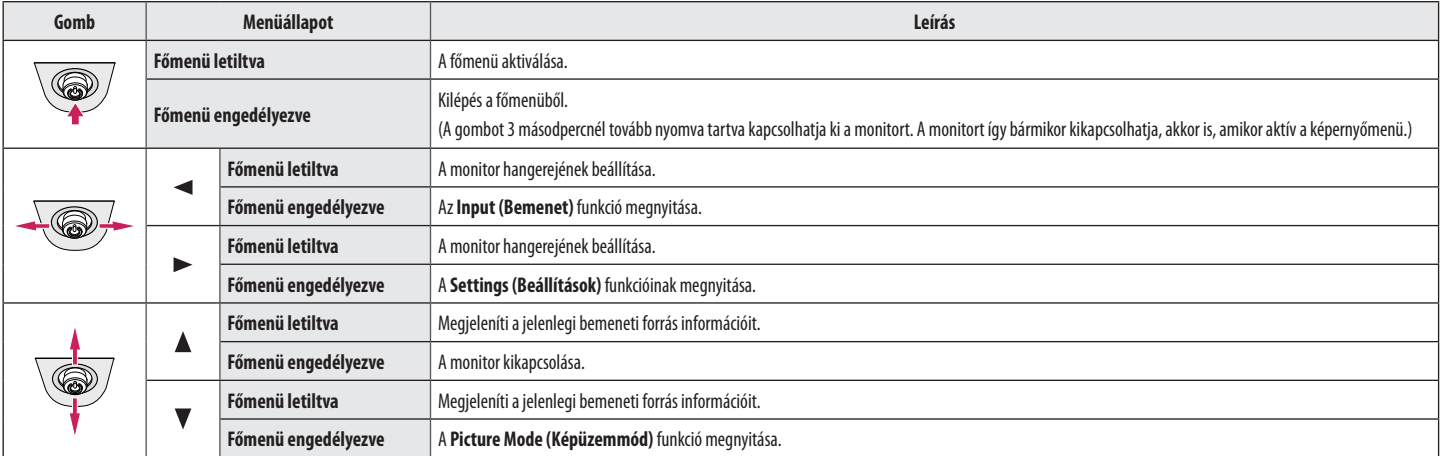

## **A fő menüfunkciók**

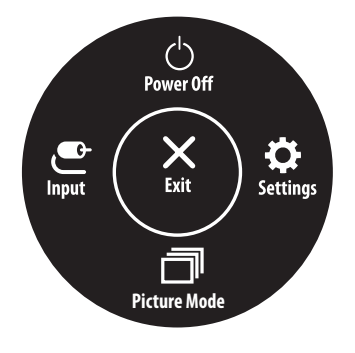

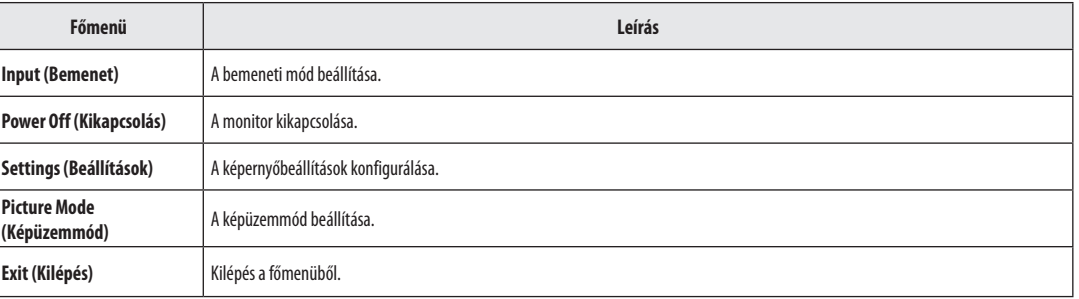

#### **Menübeállítások**

- 1 Az Képernyőmenü megtekintéséhez nyomja meg a monitor alján található joystick gombot, majd lépjen be a **Settings (Beállítások)** elembe.
- 2 Mozgassa a joystick gombot felfelé/lefelé és balra/jobbra az opciók beállításához.

 $\Theta$ 

- 3 A felsőbb menübe való visszatéréshez vagy egyéb menüelemek beállításához mozgassa a joystick gombot «irányba vagy nyomja meg azt (@)).
- 4 Ha ki szeretne lépni a képernyőmenüből, mozgassa a joystick gombot <irányba, amíg ki nem lép.

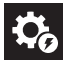

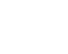

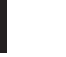

崇

**Quick Settings Input Picture General**

74

# **Quick Settings (Gyorsbeállítások)**

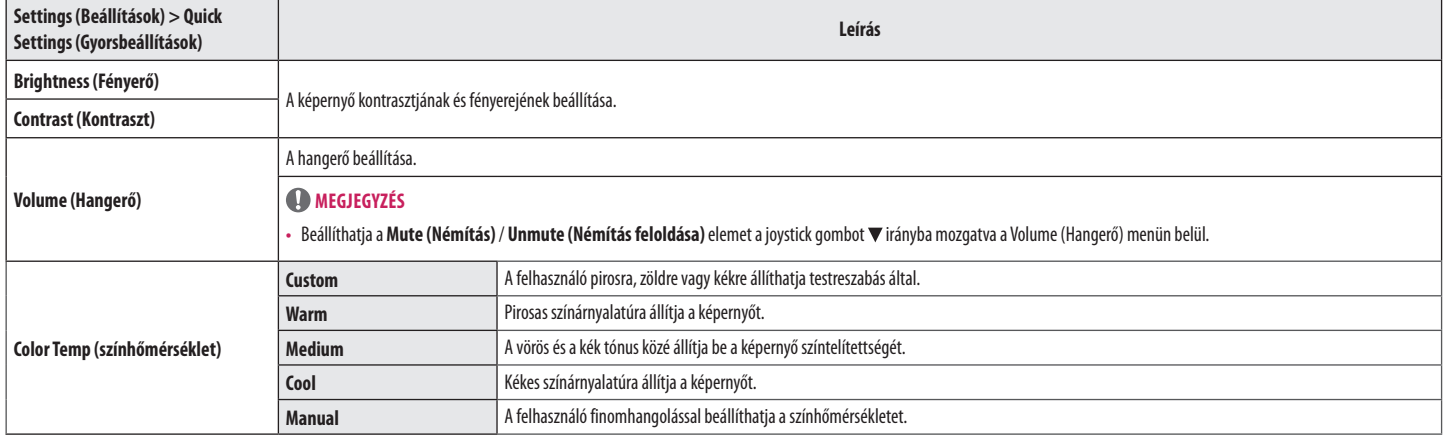

# **Input (Bemenet)**

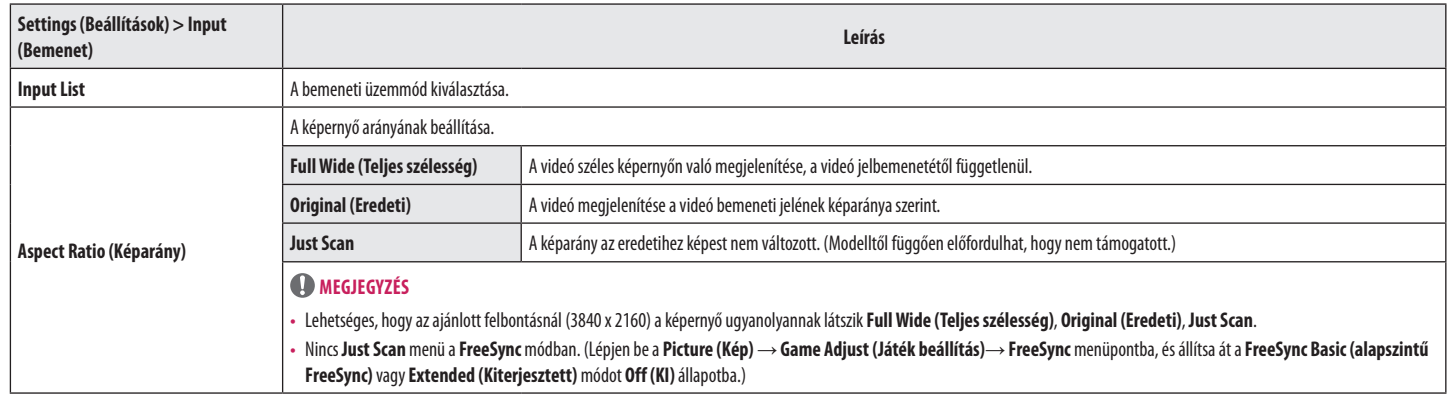

# **Picture (Kép)** *MEGJEGYZÉS*

• A beállítható **Picture Mode (Képüzemmód)** a bemeneti jeltől függ.

### **[Képüzemmód az SDR-jelen (nem HDR)]**

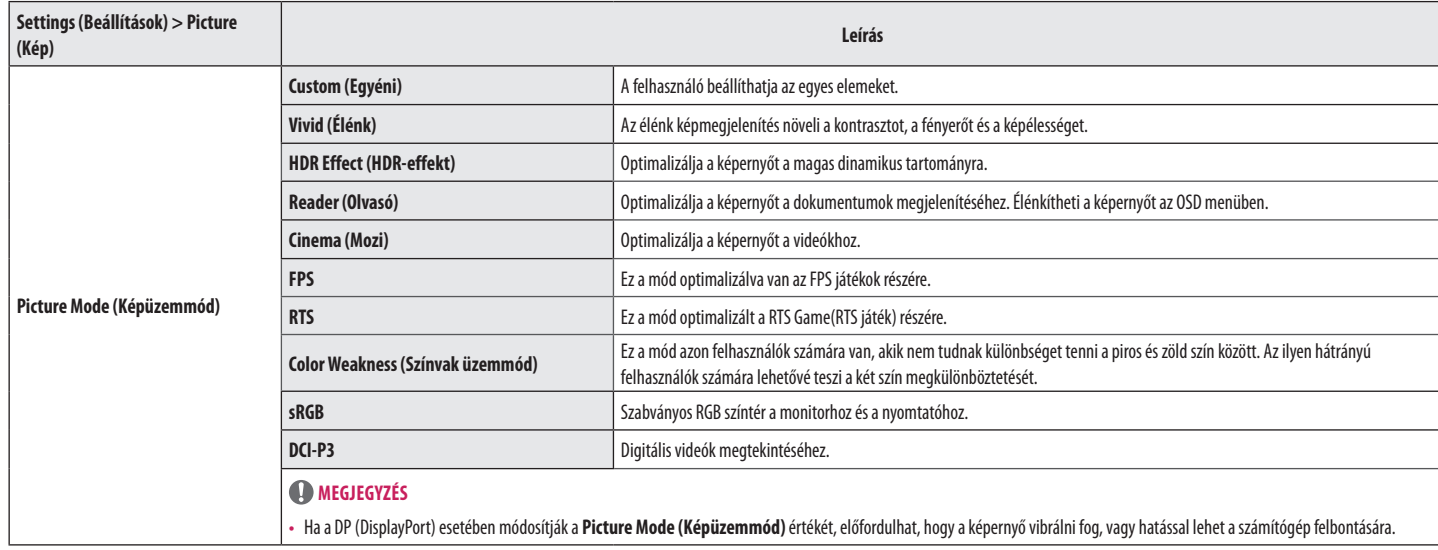

#### **[Képüzemmód az HDR-jelen]**

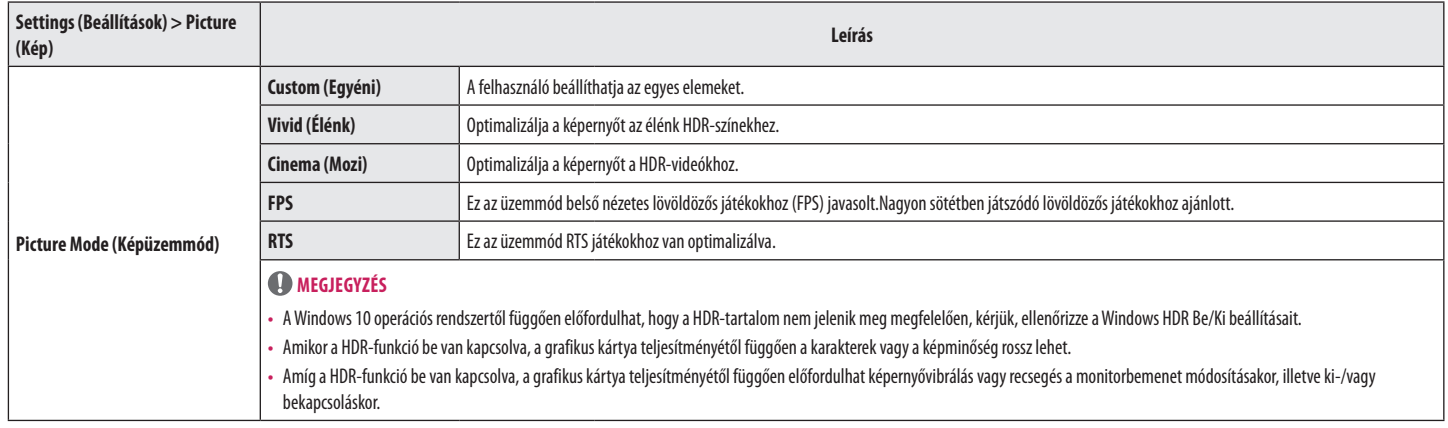

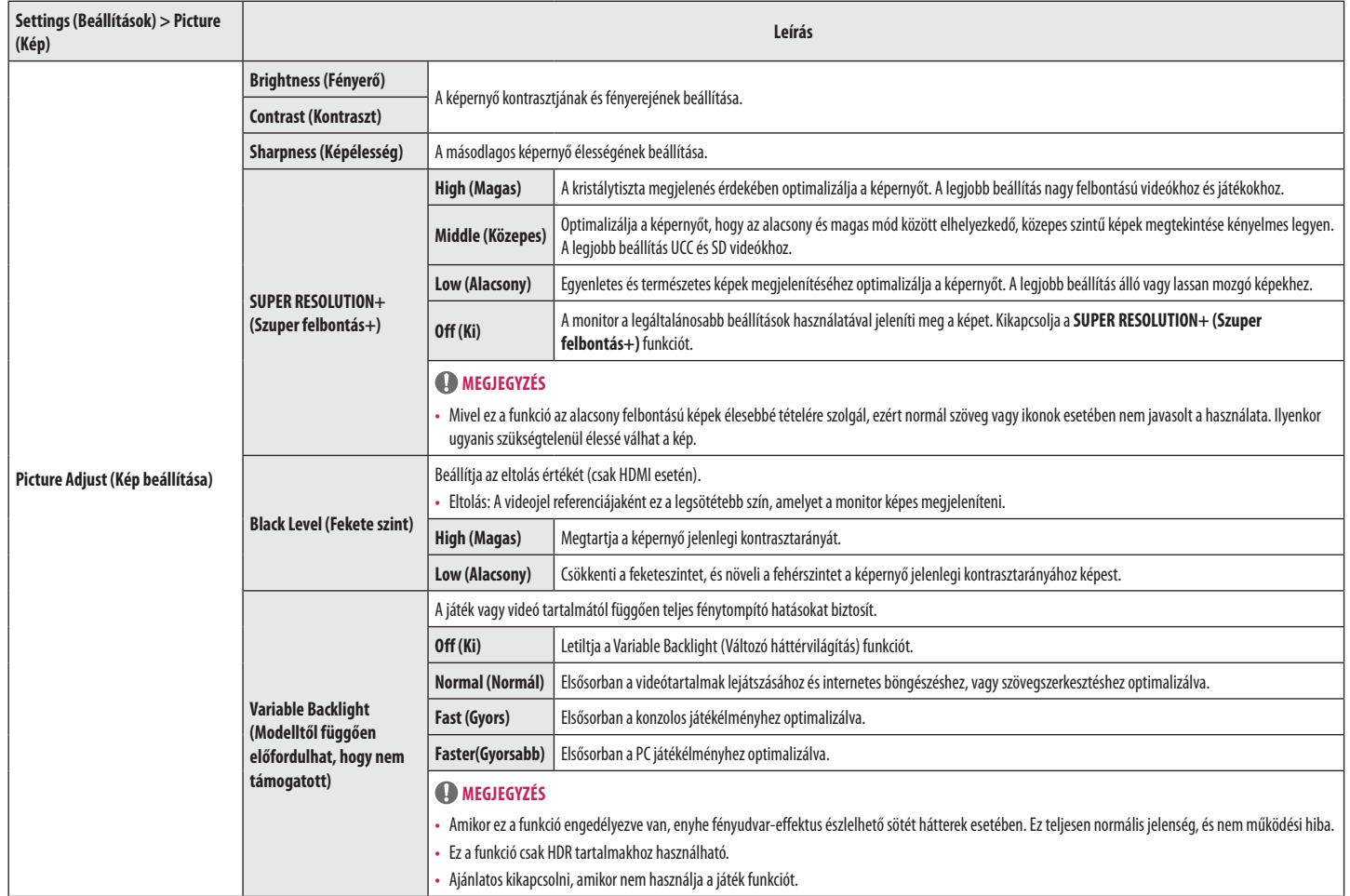

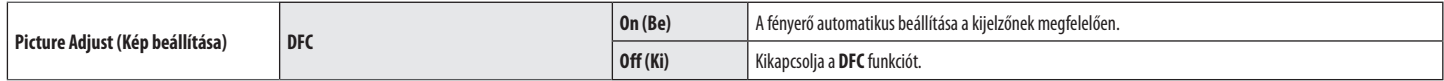

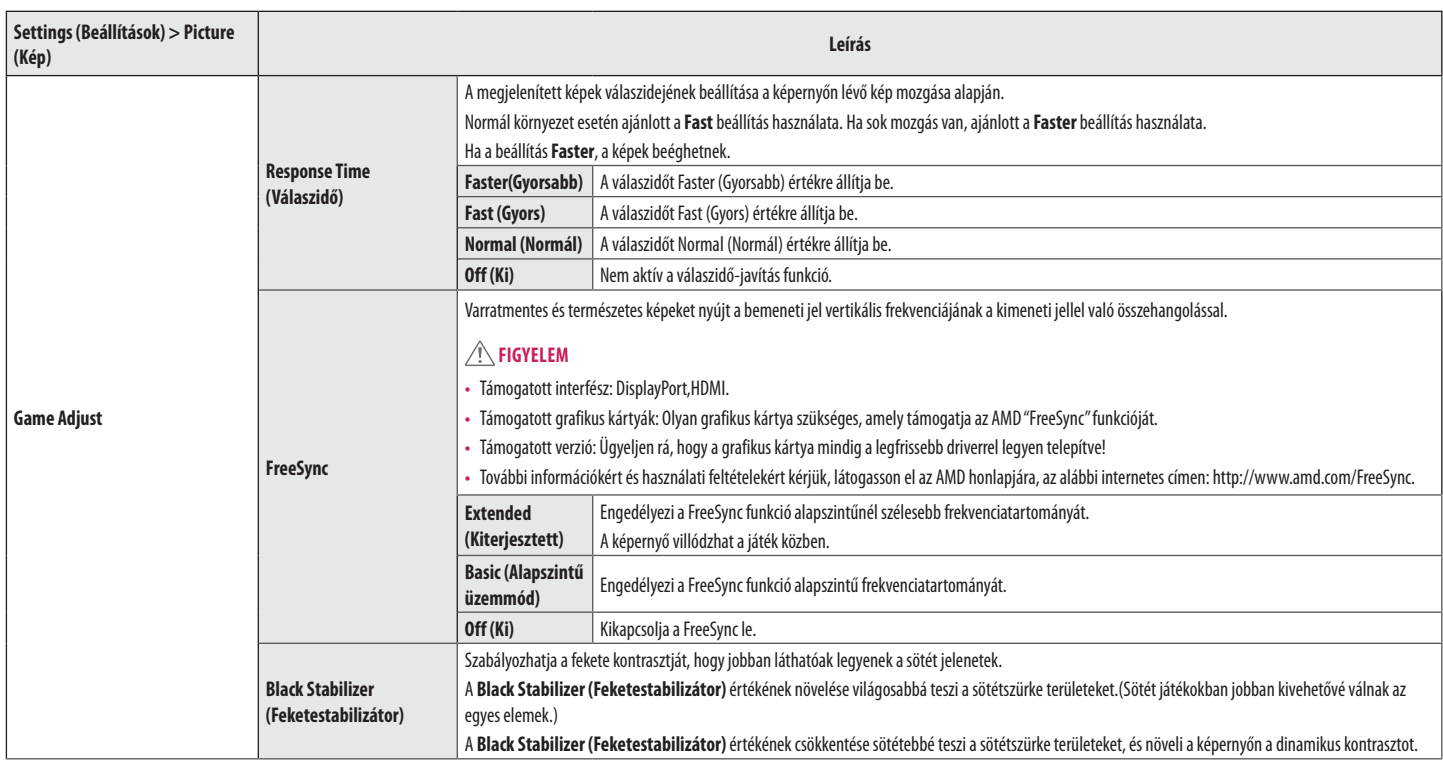

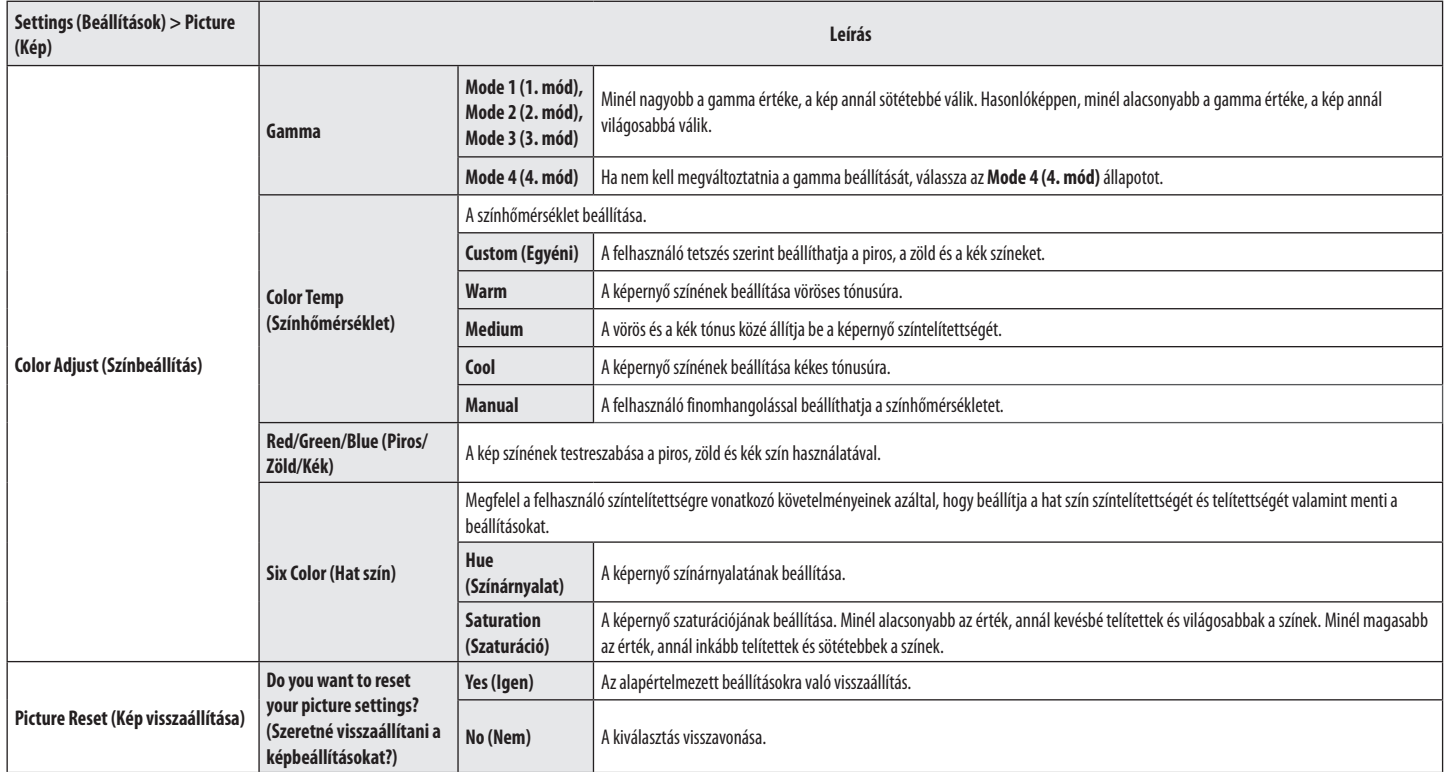

# **General (Általános)**

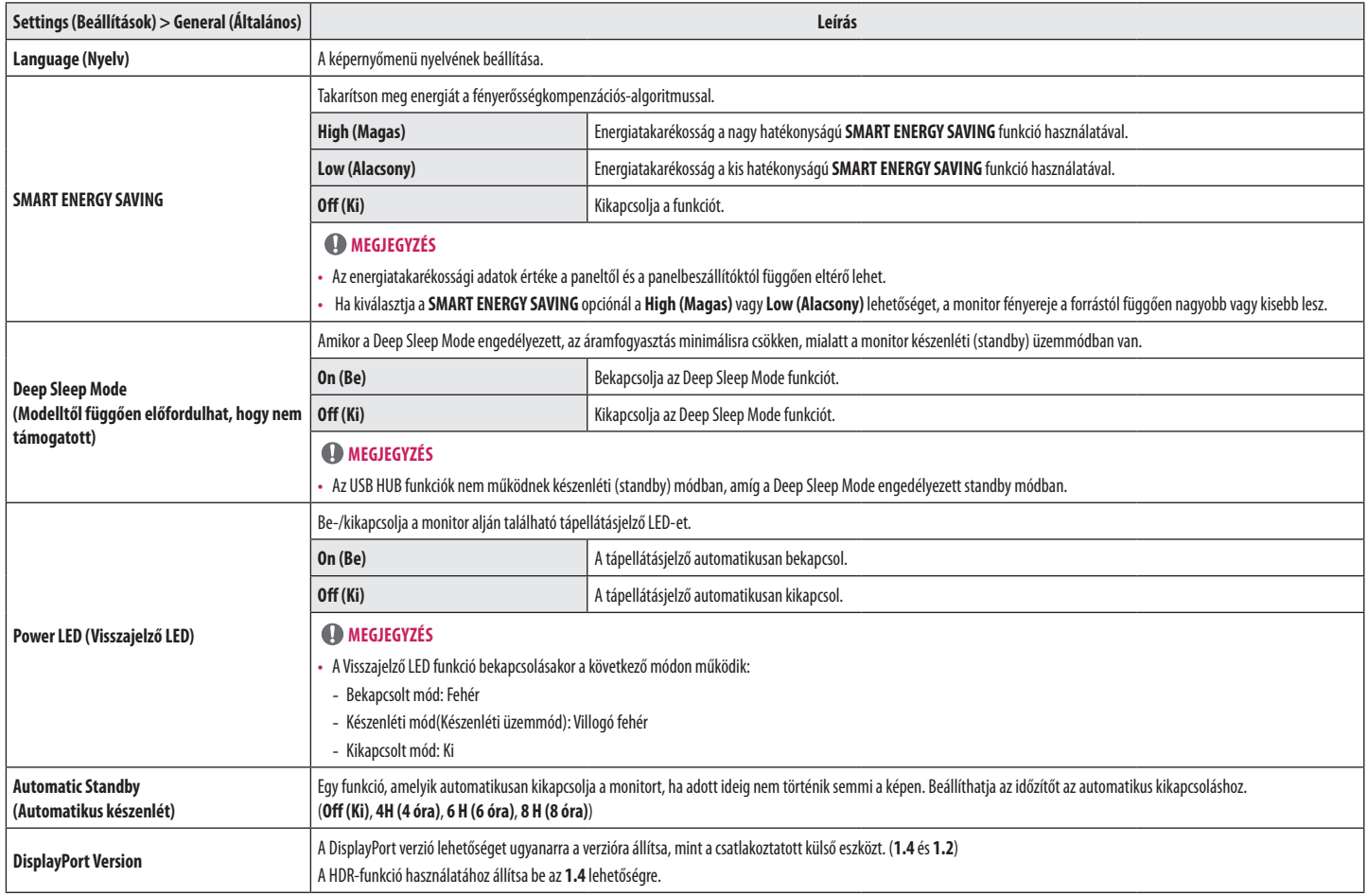

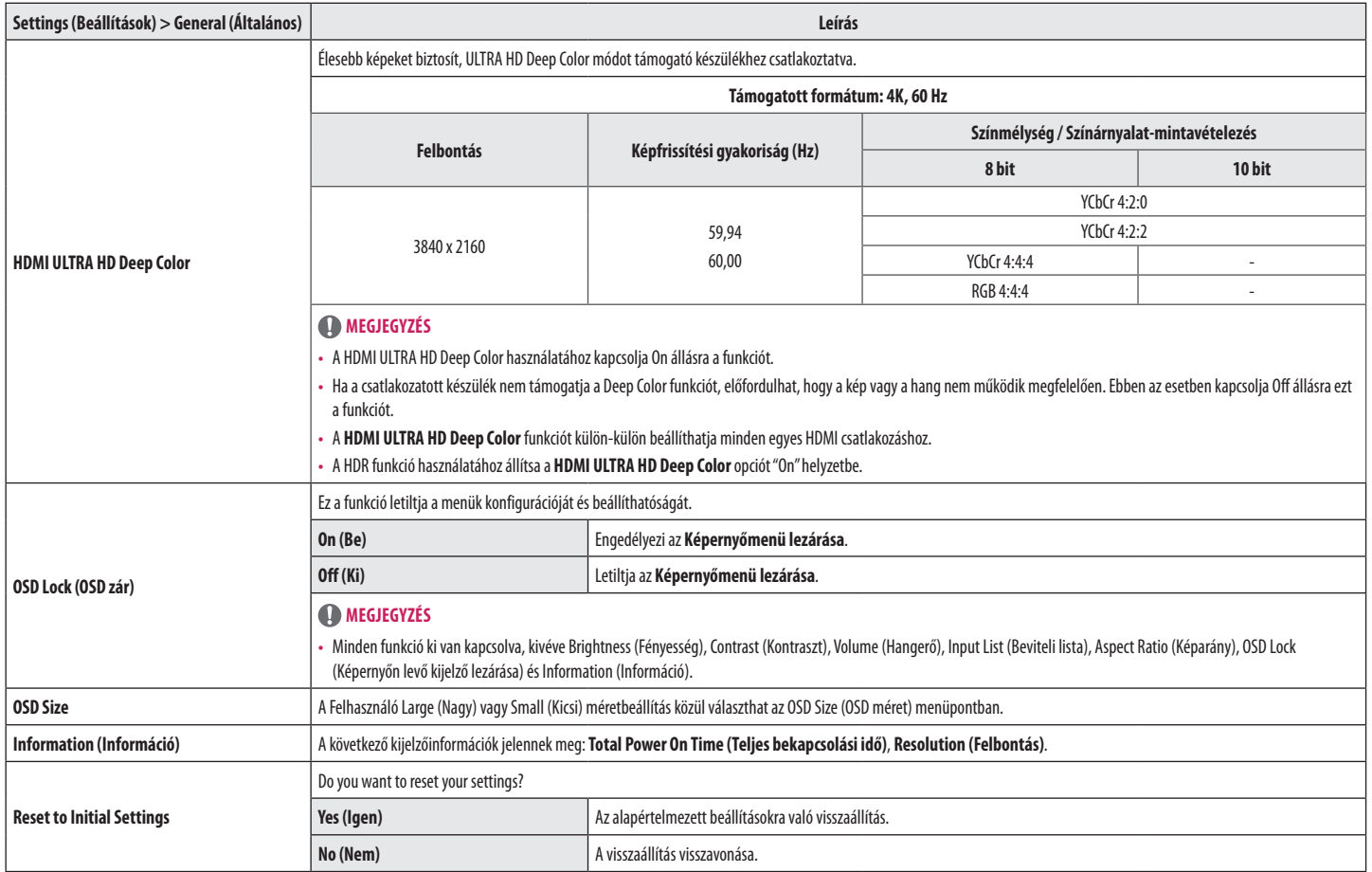

# <span id="page-21-0"></span>**HIBAELHÁRÍTÁS**

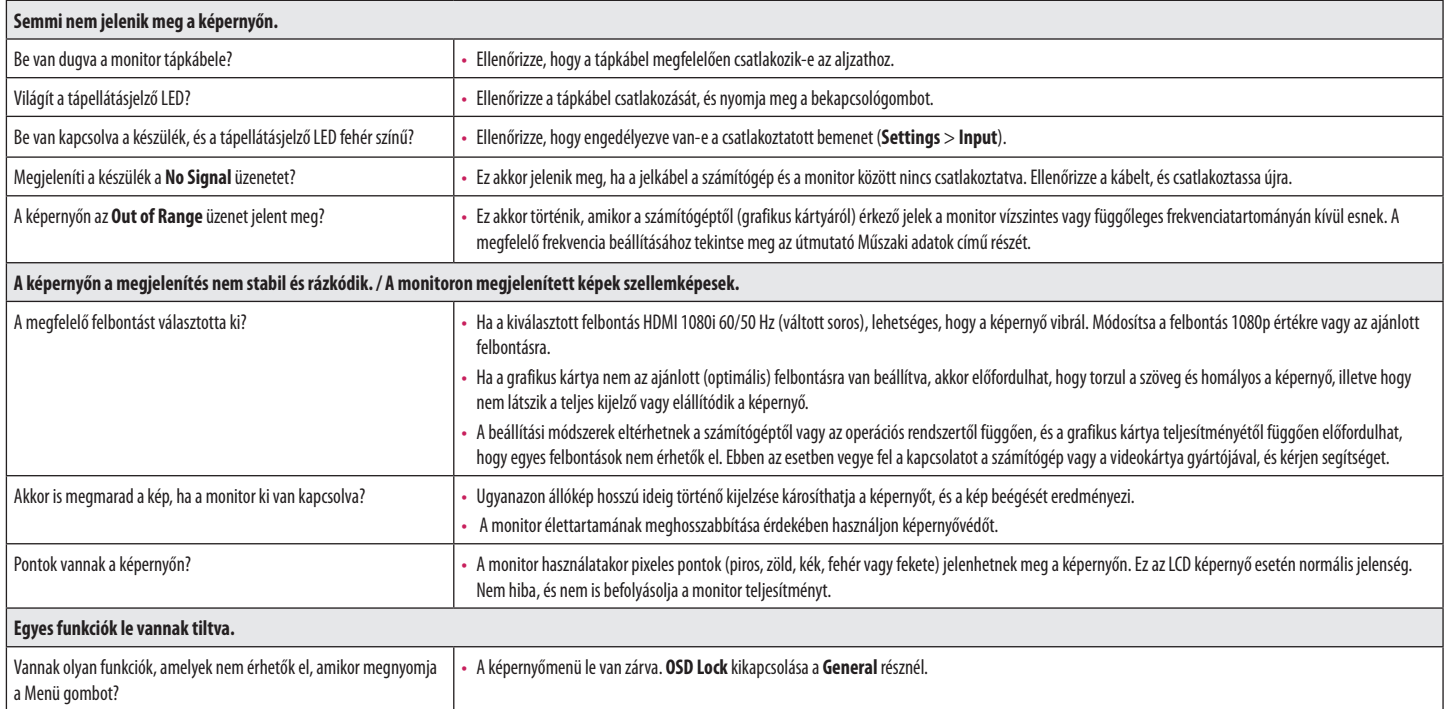

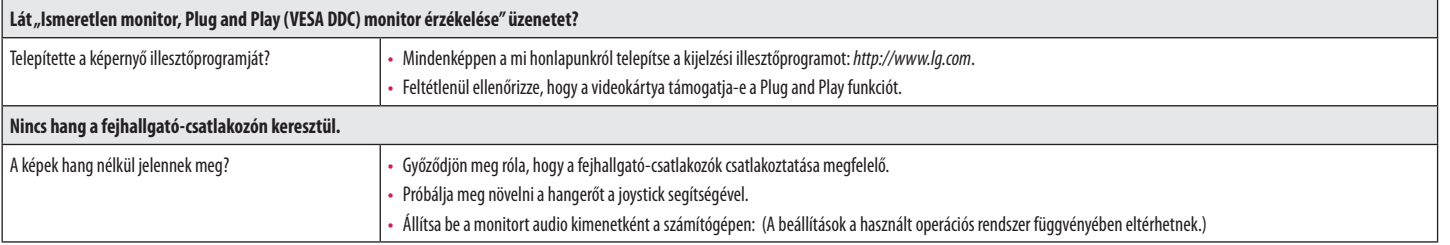

# *MEGJEGYZÉS*

• A LED jelzőfény felkapcsolható az "OSD Menü beállítása" paranccsal. Settings (Beállítások) – General – Power LED – On

# <span id="page-23-0"></span>**TERMÉKJELLEMZŐK**

#### **27UP600 27UP600P**

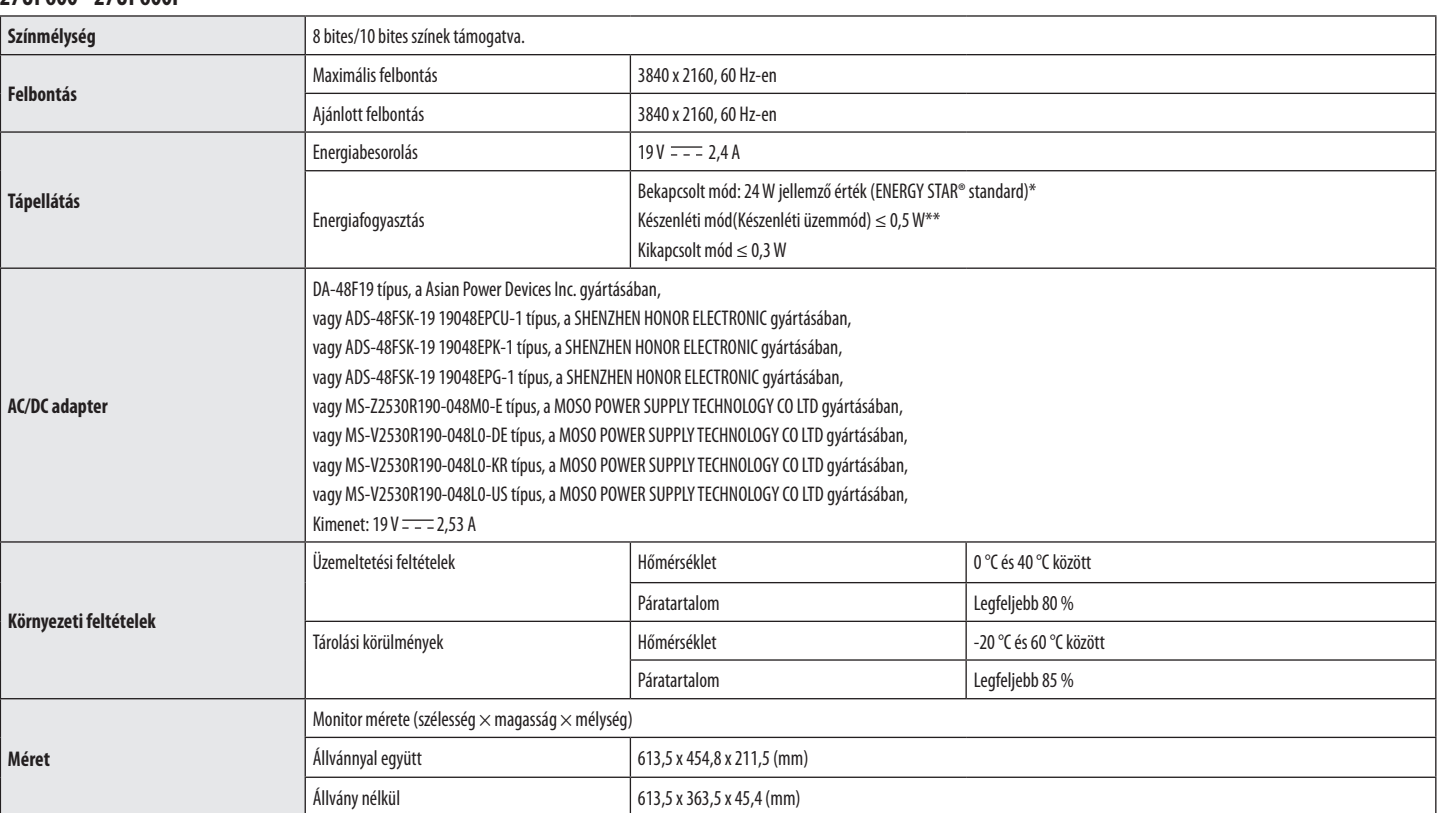

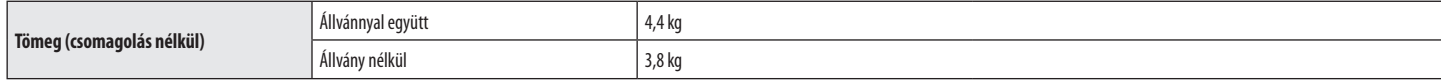

Az adatok értesítés nélkül megváltozhatnak.

A  $\sim$  szimbólum váltakozó áramot jelöl, a  $\overline{---}$  szimbólum pedig egyenáramot.

A működési feltételek és a monitor beállítás függvényében az energiafogyasztás szintje eltérő lehet.

\* A bekapcsolt állapotban mért áramfogyasztást ENERGY STAR® tesztelési szabvány szerint mérik.

\*\* A monitor néhány percen belül (maximum 5 perc múlva) Alvás üzemmódba vált.

# **TERMÉKJELLEMZŐK**

### **27UP650 27UP650P**

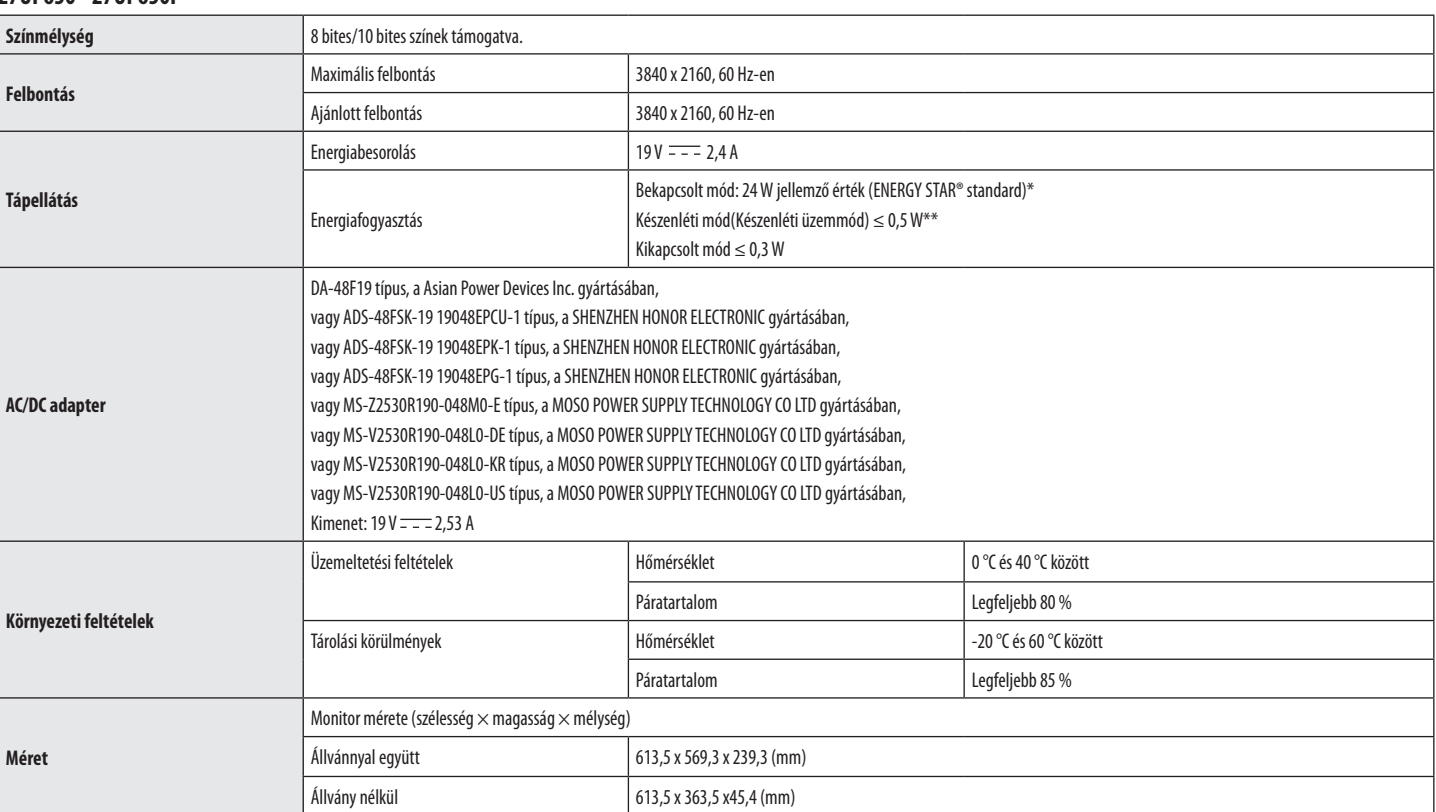

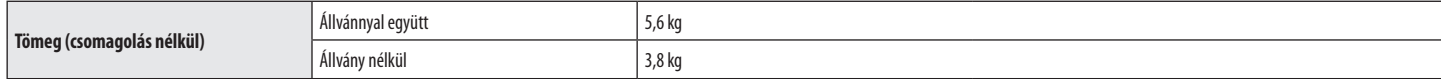

Az adatok értesítés nélkül megváltozhatnak.

A  $\sim$  szimbólum váltakozó áramot jelöl, a  $\overline{---}$  szimbólum pedig egyenáramot.

A működési feltételek és a monitor beállítás függvényében az energiafogyasztás szintje eltérő lehet.

\* A bekapcsolt állapotban mért áramfogyasztást ENERGY STAR® tesztelési szabvány szerint mérik.

\*\* A monitor néhány percen belül (maximum 5 perc múlva) Alvás üzemmódba vált.

# **Gyári támogatott üzemmód (Előre beállított üzemmód, PC)**

#### **DisplayPort**

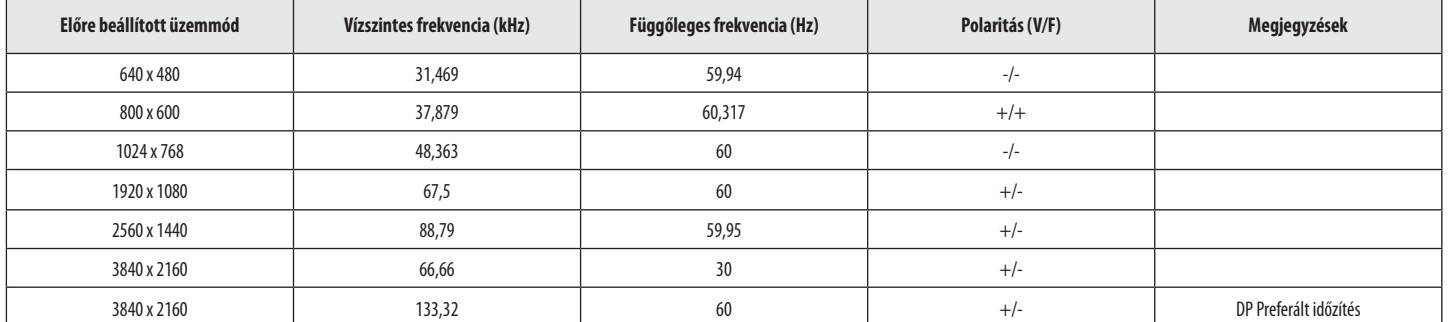

#### **HDMI**

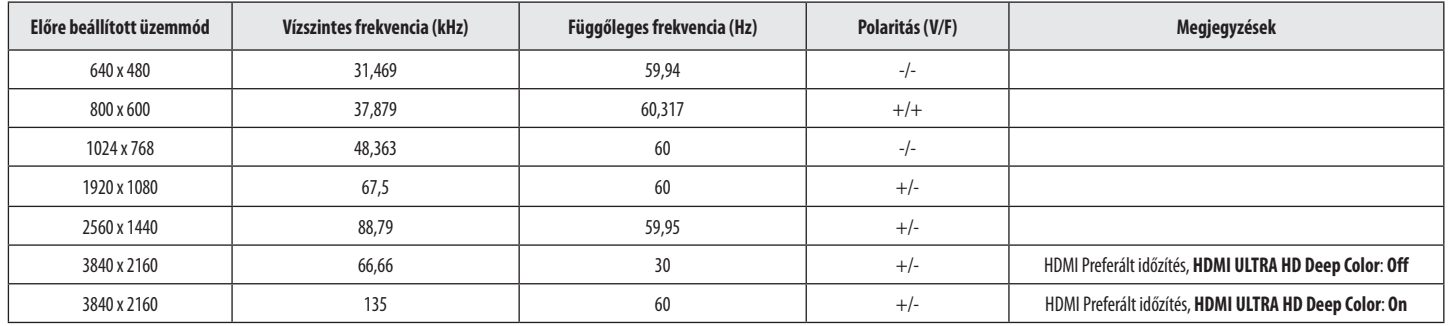

# **HDMI időzítés (Videó)**

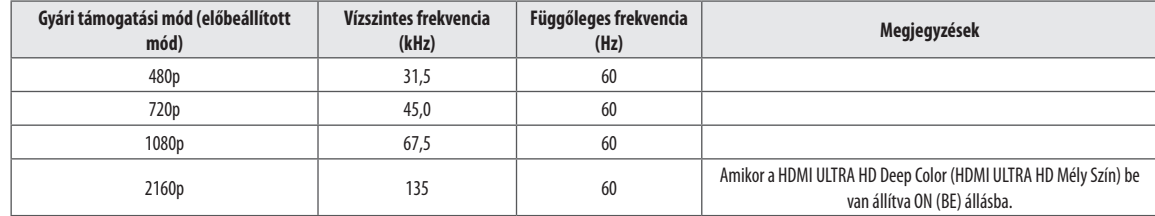

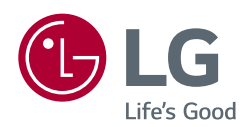

Ez a készülék megfelel a háztartási készülékekre (B osztály) vonatkozó EMC (elektromágneses kompatibilitási) követelményeknek, és otthoni használatra készült.

A termék modell- és sorozatszáma a termék hátulján és az egyik oldalán található. Jegyezze fel őket alább, arra az esetre, ha bármikor szakszervizre lenne szüksége.

Típus **Exercía de Santo Constituir de la constituir de la constituir de la constituir de la constituir de la constituir de la constituir de la constituir de la constituir de la constituir de la constituir de la constituir** 

Sorozatszám **zakladová szlovák a szlovák a szlovák a szlovák a szlovák a szlovák a szlovák a szlovák a szlovák a** 

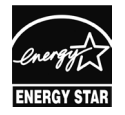

This Product qualifies for ENERGY STAR®

Changing the factory default configuration and settings or enabling certain optional features and functionalities may increase energy consumption beyond the limits required for ENERGY STAR® certification. Refer to ENERGYSTAR.gov for more information on the ENERGY STAR® program.